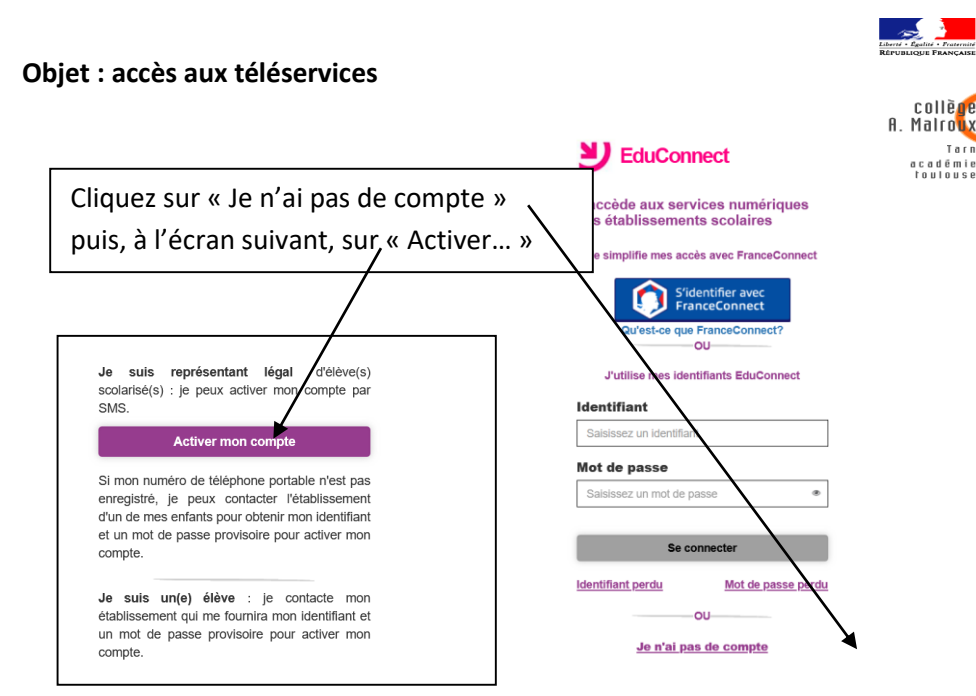

Assure-vous d'être en possession du portable dont le numéro\* a été transmis au collège (si vous avez un doute contactez le secrétariat du collège).

> Sur l'écran suivant, saisissez vos nom, prénom et numéro de téléphone portable\* **Attention** : comme indiqué, ne pas saisir le « 0 » avant le 6 (de 06) ou le 7 (de 07) de votre numéro.

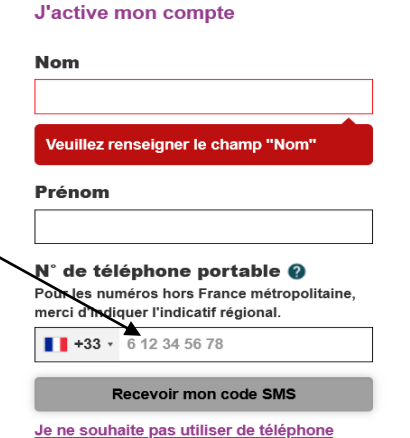

portable

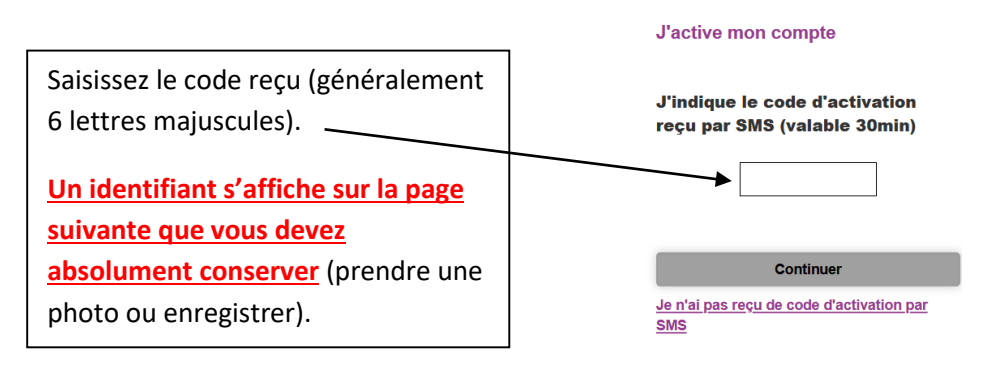

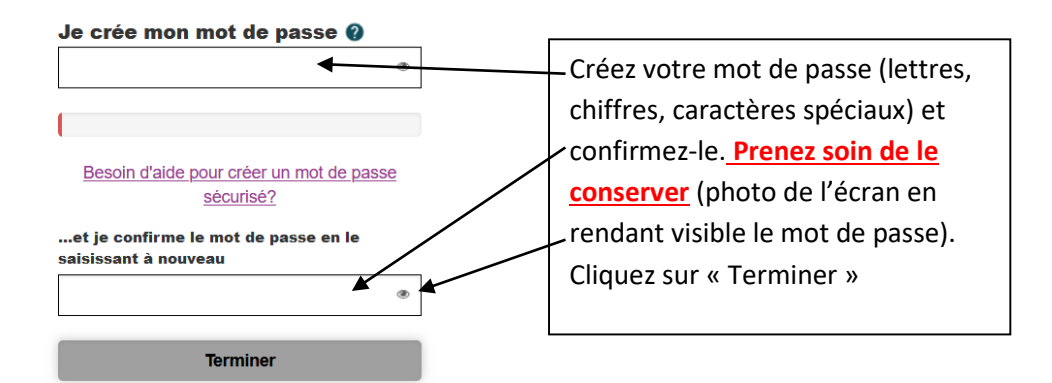

Sur l'écran suivant cliquez sur « Continuer vers mon service ».

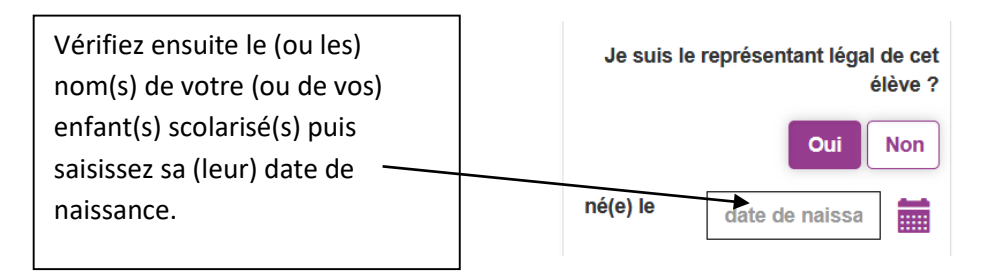

Vous accédez ensuite à la fiche de votre enfant (ou de vos enfants).

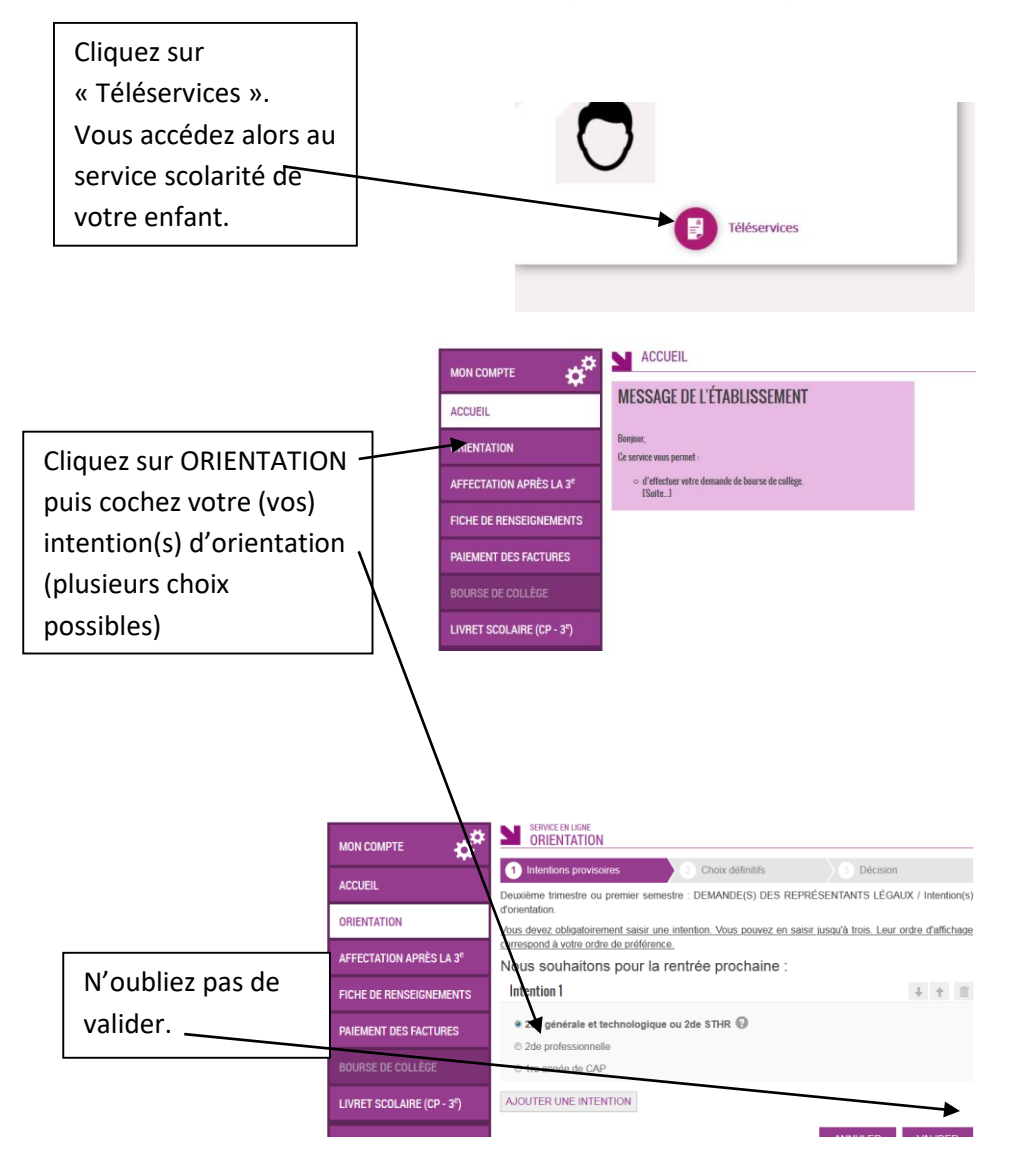

N'hésitez pas à prendre contact avec le professeur principal de votre enfant et à prendre rendez-vous avec la conseillère d'orientation (Psy-EN) du collège (carnet de rendez-vous à disposition à l'accueil du collège).